# **[Logistyka](https://pomoc.comarch.pl/altum/20221/documentation/logistyka-7/)**

## **Zmiany w statystyce dokumentu**

W odpowiedzi na oczekiwania Klientów, w oknie statystyki wyświetlanej dla wybranego dokumentu dodane zostały nowe kolumny:

- **Ilość** prezentuje wartość z pola *Ilość* na pozycji dokumentu razem z symbolem jednostki użytej na dokumencie
- **Ilość j. podst.** prezentuje wartość pola *Ilość w jednostce podstawowej* na pozycji dokumentu razem z symbolem jednostki podstawowej przypisanej do artykułu

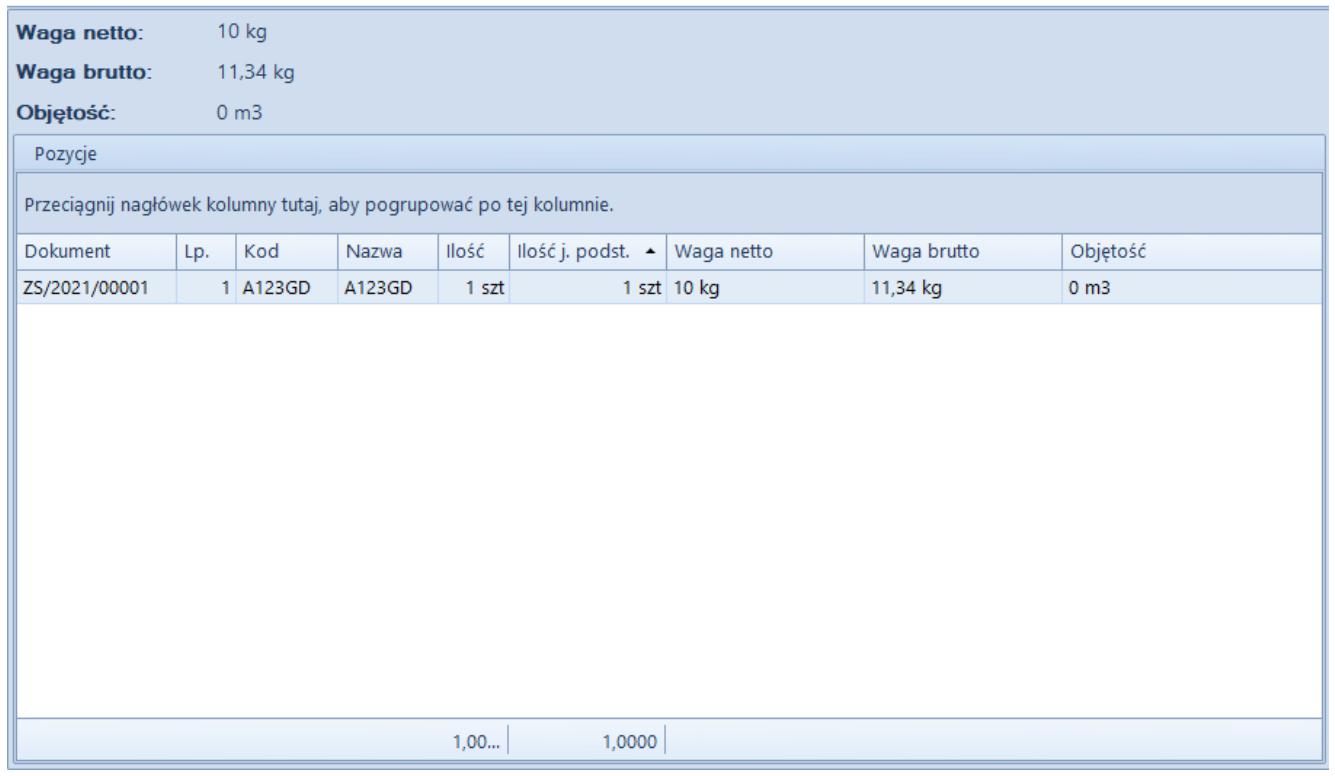

#### Okno statystyki dokumentu

W celu optymalizacji analizy danych statystycznych, od najnowszej wersji systemu w oknie statystyki domyślnie wyświetlany jest również wiersz podsumowań.

Dodatkowo, w przypadku pozycji dokumentu, dla których nie wskazano wag/obojętności, wprowadzone zostało wyliczanie tych pól na podstawie karty towaru.

## **Zmiany w synchronizacji z EDI**

Do pliku tworzonego podczas generowania eksportu faktury sprzedaży do EDI dodane zostało pole <InvoicePaymentTerms>, odpowiadające wartości pola *Termin płatności* w sekcji *Płatność* na nagłówku dokumentu. Nowe pole znajduje się w sekcji <Invoice-Header> za polem <InvoicePaymentDueDate> i jest wyrażone w liczbie dni.

## **Zmiany w JPK\_MAG**

W związku z wprowadzonymi zmianami przepisów dotyczących struktury pliku JPK\_MAG, od najnowszej wersji systemu uwzględniane są w nim również dokumenty:

- **PW; KIPW; KWPW**  na zakładce *PZ* oraz sumach kontrolnych *Liczba PZ/Wartość dokumentów PZ*
- **MM+**, których magazyn docelowy jest zgodny z magazynem pliku kontrolnego – na zakładce *MM* oraz sumach kontrolnych *Liczba MM/Wartość dokumentów MM*

#### **Szybka sprzedaż we współpracy z Comarch POS**

W celu optymalizacji sprzedaży dla sklepów niekorzystających z czytników kodów kreskowych, w Comarch POS wprowadzone zostały tzw. "przyciski szybkiej sprzedaży".

Z poziomu Comarch ERP Altum dodane zostały przyciski umożliwiające konfigurację grup artykułów i artykułów w Comarch ERP Altum oraz ich synchronizację do Comarch POS.

Na formularzu firmy/centrum na zakładce *Stanowiska POS*

wprowadzone zostało pole *Tryb sprzedaży* z domyślną wartością *Standard*.

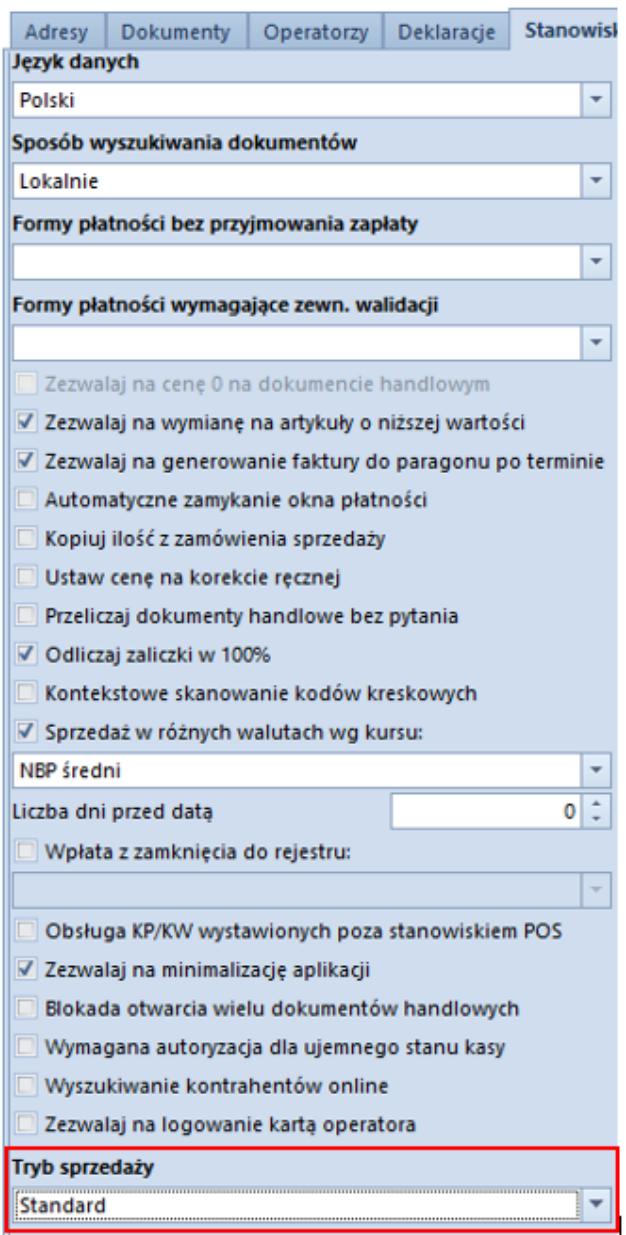

Pole Tryb sprzedaży na zakładce Stanowiska POS

Po zmianie wartości pola na *Szybka sprzedaż*, z poziomu *Dostępności obiektów* (*Konfiguracja -> Struktura praw*) prezentowana jest dodatkowa "wirtualna" kategoria podziału dla grup towarowych *Szybka sprzedaż*, która jest przeznaczona do konfiguracji szybkiej sprzedaży na POS.

Uwaga

*Szybka sprzedaż* jest kategorią podziału widoczną jedynie z poziomu *Dostępności obiektów*.

Po wybraniu wskazanego podziału, w prawym oknie dostępne są dwie zakładki: *Grupy* oraz *Artykuły*, które są przypisane do kategorii. Po wybraniu przycisku [**Dodaj**], na liście grup/artykułów prezentowane są tylko te pozycje, które zostały dołączone do danej firmy/centrum.

| Struktura praw               | Lista obiektów                |  |                                                                     |                                           |  |                                                                     |                       |                       |  |
|------------------------------|-------------------------------|--|---------------------------------------------------------------------|-------------------------------------------|--|---------------------------------------------------------------------|-----------------------|-----------------------|--|
|                              |                               |  | Kategorie podziału                                                  |                                           |  | Grupy Produkty                                                      |                       |                       |  |
| Nazwa                        | Nazwa                         |  | 母 眼 最 *                                                             |                                           |  | Grupy szybkiej sprzedaży                                            |                       |                       |  |
| $+ 0$                        | $\bullet$ Dic                 |  | Przeciągnij nagłówek kolumny tutaj, aby pogrupować po tej kolumnie. |                                           |  | <b>H99++2</b> a*                                                    |                       |                       |  |
| Firma<br>$\vert \cdot \vert$ | Magazyny                      |  |                                                                     |                                           |  |                                                                     |                       |                       |  |
|                              | Punkty odbioru                |  | Opis<br>Wartość                                                     |                                           |  | Przeciągnij nagłówek kolumny tutaj, aby pogrupować po tej kolumnie. |                       |                       |  |
|                              | Rejestry kasowo-bankowe       |  | $\bullet$ Dic                                                       | <b>D</b> ec                               |  | Kod                                                                 | Nazwa                 | Lokalizacja           |  |
|                              | Formy platności               |  | Asortyment                                                          | Podział ze względu na rodzaj artykułu     |  | $\P$ Ex                                                             | <b>D<sub>IC</sub></b> | <b>D</b> <sub>a</sub> |  |
|                              | Dzienniki cząstkowe           |  | Producent                                                           | Podział ze względu na producenta artykułu |  | Grupa główna                                                        | Grupa główna          | Grupa główna          |  |
|                              | <b>Rejestry VAT</b>           |  | > Szybka sprzedaż                                                   | Konfiguracja szybkiej sprzedaży           |  |                                                                     |                       |                       |  |
|                              | Zestawienia księgowe          |  |                                                                     |                                           |  |                                                                     |                       |                       |  |
|                              | Schematy księgowań            |  |                                                                     |                                           |  |                                                                     |                       |                       |  |
|                              | Schematy księgowań okresowych |  |                                                                     |                                           |  |                                                                     |                       |                       |  |
|                              | Typy cen                      |  |                                                                     |                                           |  |                                                                     |                       |                       |  |
|                              | Typy kursów                   |  |                                                                     |                                           |  |                                                                     |                       |                       |  |
|                              | Serie                         |  |                                                                     |                                           |  |                                                                     |                       |                       |  |
|                              | Grupy kontrahentów            |  |                                                                     |                                           |  |                                                                     |                       |                       |  |
|                              | Grupy artykułów               |  |                                                                     |                                           |  |                                                                     |                       |                       |  |
|                              | Rodzaje bonów                 |  |                                                                     |                                           |  |                                                                     |                       |                       |  |
|                              | Grupy środków trwałych        |  |                                                                     |                                           |  |                                                                     |                       |                       |  |
|                              |                               |  |                                                                     |                                           |  |                                                                     |                       |                       |  |

Kategoria podziału dla grup towarowych Szybka sprzedaż

Ponadto, do tabeli grup pozostałych kategorii podziałów dodana została dodatkowa kolumna *Szybka sprzedaż* prezentująca, które z grup zostały przypisane do podziału *Szybka sprzedaż.*

## **Synchronizacja kodów wagowych z POS**

Od najnowszej wersji systemu podczas synchronizacji z Comarch POS wysyłane są definicje kodów wagowych, które przyjmują format zgodny z dokumentacją techniczną POS.

# **[Księgowość](https://pomoc.comarch.pl/altum/20221/documentation/ksiegowosc-9/)**

## **Zmiany w mechanizmie rozliczania ulgi na złe długi (SLIM VAT 2)**

Zgodnie z ustawą o zmianie ustawy o podatku od towarów i usług oraz ustawy – Prawo bankowe (SLIM VAT 2) wprowadzono zmiany w mechanizmie rozliczania ulgi na złe długi:

- Wydłużony został termin na skorzystanie z ulgi na złe długi tj. na zawiadomieniu ZD liczonym za okres od 01.10.2021 uwzględniane będą dokumenty, dla których od daty wystawienia faktury dokumentującej wierzytelność nie upłynęły 3 lata, licząc od końca roku, w którym została wystawiona.
- Wprowadzono możliwość ujęcia na zawiadomieniu ZD płatności do dokumentów:
- wystawionych na kontrahenta, który nie jest czynnym podatnikiem VAT
- wystawionych na kontrahenta, który jest konsumentem (osobą fizyczną nieprowadzącą działalności gospodarczej)
- wystawionych na kontrahenta, który jest w trakcie postępowania restrukturyzacyjnego, postępowania upadłościowego lub w trakcie likwidacji

W związku z powyższym, podczas automatycznego tworzenia zawiadomienia ZD wyświetlone zostaje pytanie *"Czy uwzględniać podatników niebędących czynnymi podatnikami VAT?".* W przypadku wybrania odpowiedzi:

- **Nie**(domyślna wartość) na zawiadomienie zostają dodane wyłącznie płatności do dokumentów wystawionych na kontrahenta będącego czynnym podatnikiem VAT
- **Tak** na zawiadomienie zostają dodane płatności niezależnie od tego, czy dokumenty zostały wystawione na kontrahenta będącego czynnym podatnikiem VAT czy też nie

Niezależnie od wybranej odpowiedzi, na zawiadomienie zostają dodane płatności do dokumentów wystawionych na kontrahenta będącego w likwidacji (parametr *W likwidacji* na karcie kontrahenta).

Dodatkowo, po wybraniu na zawiadomieniu ZD przycisków:

- [**Dodaj**]
- [**Przelicz**]
- [**Przelicz wszystko**]

wyświetlone zostaje pytanie *"Czy uwzględniać podatników niebędących czynnymi podatnikami VAT?".* W przypadku wybrania odpowiedzi:

- **Nie** (domyślna wartość) na liście zostają wyświetlone wyłącznie płatności do dokumentów wystawionych na kontrahenta będącego czynnym podatnikiem VAT
- **Tak** na liście zostają wyświetlone płatności niezależnie od tego, czy dokumenty zostały wystawione na kontrahenta będącego czynnym podatnikiem VAT czy też nie

Niezależnie od wskazanej opcji, na liście zostają wyświetlone płatności do dokumentów wystawionych na kontrahenta będącego w likwidacji.

# **[Współpraca z aplikacjami](https://pomoc.comarch.pl/altum/20221/documentation/wspolpraca-z-aplikacjami-5/)**

**Zestawienie aplikacji, z którymi współpracuje Comarch ERP Altum**

#### **2022.0**

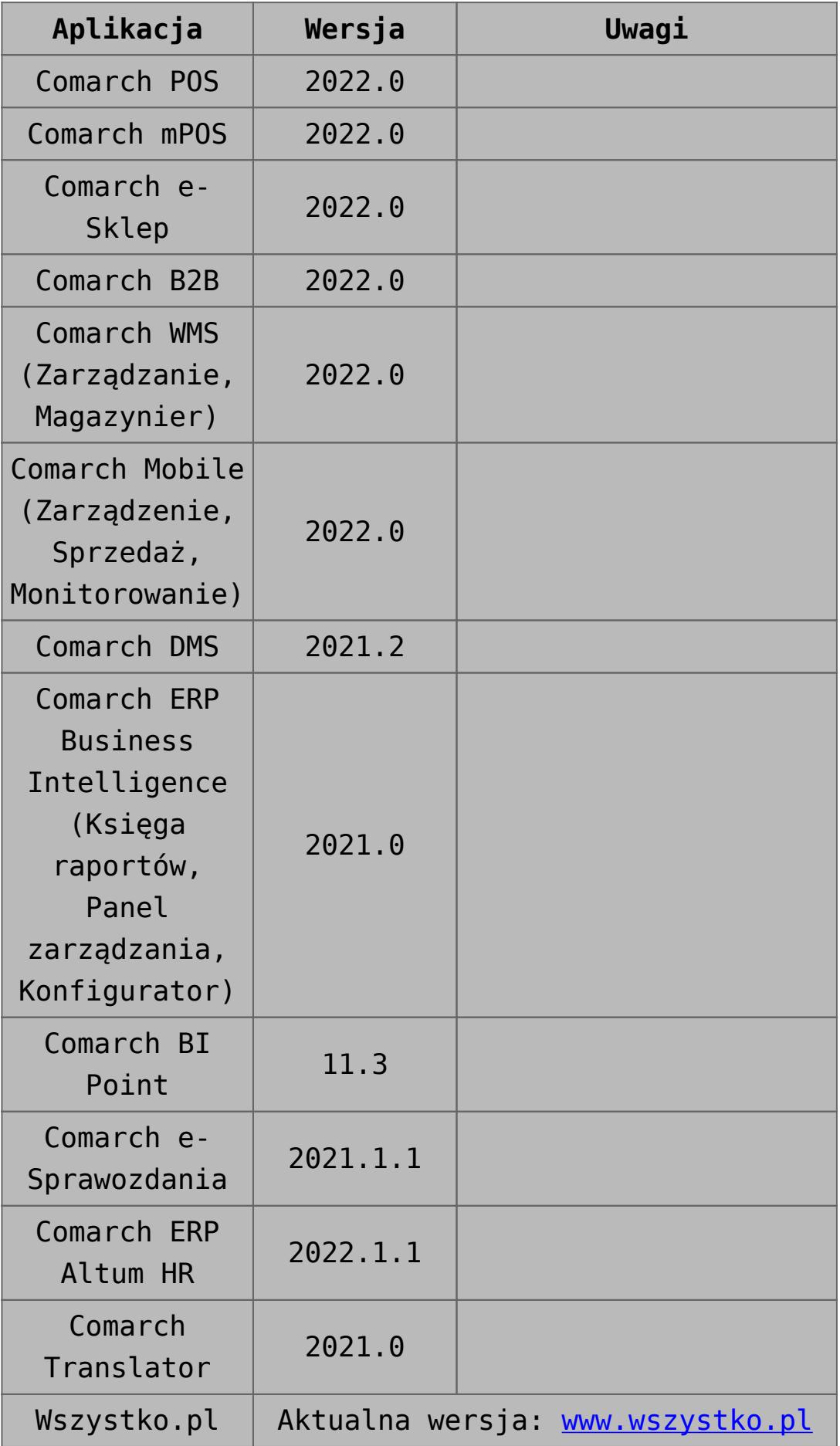

## **[Auto Update](https://pomoc.comarch.pl/altum/20221/documentation/auto-update/)**

# **Zarządzanie procesami i usługami**

W oknie konfiguracji komponentów Comarch ERP Altum została dodana sekcja o nazwie Automatycznie zamykaj procesy podczas aktualizacji, pozwalająca na zarządzanie zachowaniem procesów i usług powiązanych z Comarch ERP Altum podczas instalacji poprawek oraz dodatków.

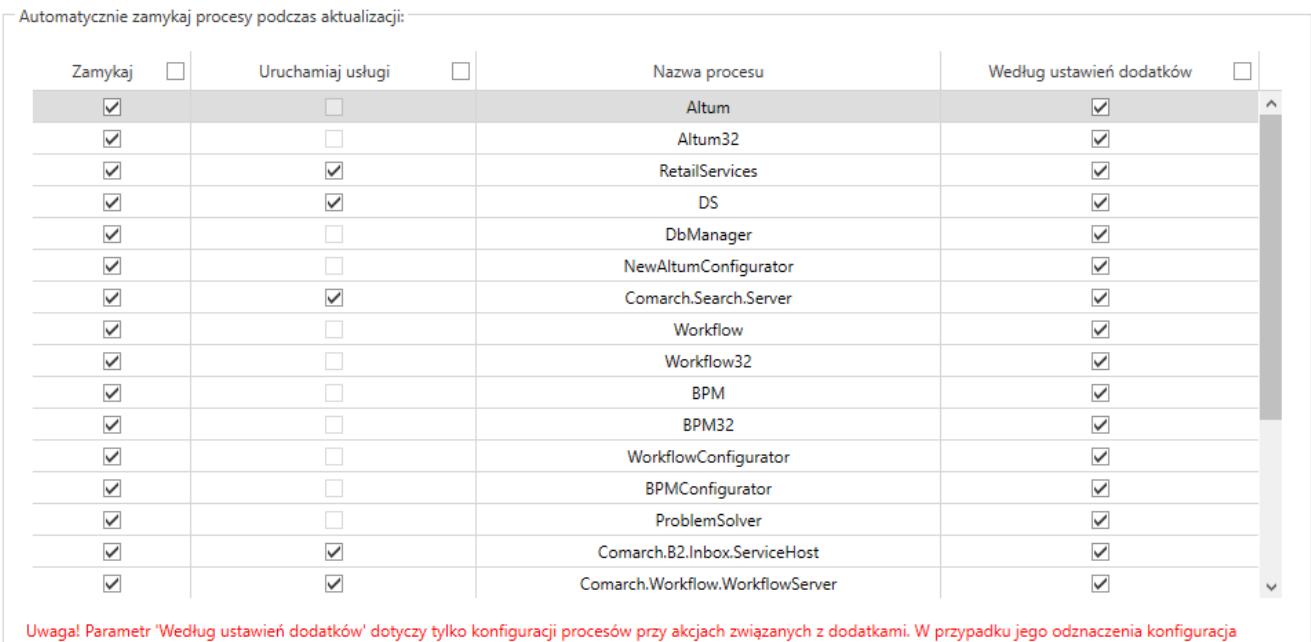

zamykania procesów będzie pobierana z parametrów 'Zamykaj' i 'Uruchamiaj procesy'.

Sekcja zarządzania procesami i usługami w konfiguracji komponentu Comarch ERP Altum

Z tego poziomu możliwe jest decydowanie o:

- **Zamknięciu procesu (aplikacji)** kolumna *Zamykaj*
- **Zatrzymaniu usługi i opcjonalnym uruchomieniu po instalacji** – kolumna *Uruchamiaj usługi*
- **Skorzystaniu z konfiguracji zdefiniowanej w dodatku** kolumna *Według ustawień dodatków*

# **Statusy zdalnych instalacji**

W nowej wersji Comarch ERP Auto Update został usprawniony mechanizm informowania użytkownika o stanie synchronizacji agentów podrzędnych oraz o statusach zdalnych instalacji poprawek i dodatków z poziomu agenta nadrzędnego na agentach podrzędnych.

Obsłużone zostały następujące przypadki:

O Online

- Po zamknięciu okna instalacji zdalnej (QF/Add-On) informacja o zakolejkowanej instalacji dla agenta, który jest offline będzie nadal dostępna
- Po zamknięciu okna instalacji zdalnej (QF/Add-On) informacja o niepowodzeniu instalacji na agencie podrzędnym będzie nadal dostępna
- Po wybraniu przycisku [**Wymuś synchronizację**] w sekcji Zarządzanie siecią agentów będzie widoczny status takiej synchronizacji

# **Automatyczne sprawdzanie nowej wersji Auto Update**

W przypadku wykrycia nowej wersji aplikacji Comarch ERP Auto Update na dolnym pasku okna programu zostanie wyświetlona informacja "Aktualizacja gotowa do zainstalowania":

Informacja o dostępności nowej wersji Comarch ERP Auto Update

Po kliknięciu w informację wyświetli się pytanie:

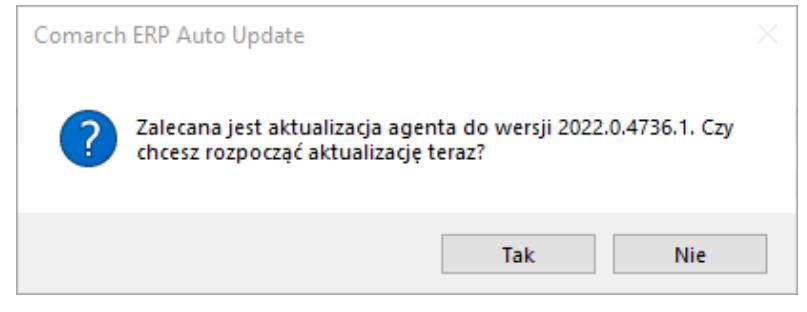

Pytanie o aktualizację wersji

## **Pozostałe zmiany**

W celu zredukowania możliwości wystąpienia problemów z poprawkami, została dodana blokada uruchamiania Comarch ERP Altum oraz Comarch POS. Do czasu ukończenia instalacji poprawek uruchomienie tych aplikacji będzie niemożliwe.